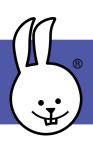

## micro:bit | Sounds, Part 1

Connect the micro:bit to MicroBlocks.

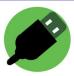

Add the Tone library:

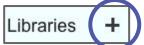

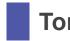

Tone

On a micro:bit v1, connect a piezo speaker to pin 0 using alligator clips or an extension board. The micro:bit v2 has a built-in speaker.

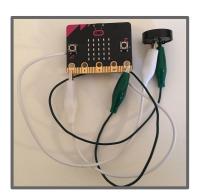

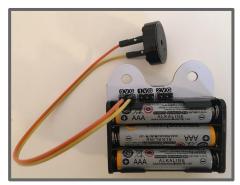

Click a play note block to play one note. Experiment with the note, octave, and duration to make different notes.

```
play note C octave 0 for 500 ms
```

Put play note blocks together to make tunes.

```
play note C octave 0 for 500 ms
play note D octave 0 for 500 ms
play note E octave 0 for 500 ms
play note C octave 0 for 500 ms
```

Select open and choose the **Music** folder to see more examples of songs!

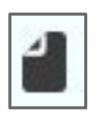

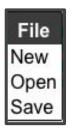

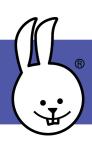

## micro:bit | Sounds, Part 2

Using a variable for note durations lets you change the speed. Click on the variables category to create a new variable.

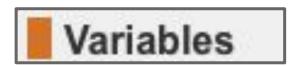

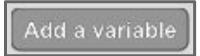

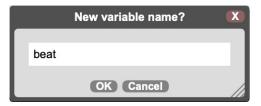

Now you can customize the length of the note easily in the *play note* block. Use the *repeat* block for parts of the song that repeat.

```
when started

set beat v to 200

repeat 2

play note C octave 1 for beat ms

play note E octave 1 for beat ms

play note C octave 1 for beat ms

play note C octave 1 for beat ms

repeat 2

play note E octave 1 for beat ms

play note E octave 1 for beat ms

play note F octave 1 for beat ms

play note G octave 1 for beat ms
```

What happens when you change the beat from 200 to 50?

```
set beat ▼ to 50
```

Want to make a sound effect? Try out this script!

```
for i in 50

play midi key i + 50 for 3 ms
```